# Hardware Reference Guide HP t5145/t5540/t5545/t5630 Thin Clients

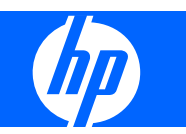

© Copyright 2008 Hewlett-Packard Development Company, L.P. The information contained herein is subject to change without notice.

Microsoft and Windows are trademarks of Microsoft Corporation in the U.S. and other countries.

The only warranties for HP products and services are set forth in the express warranty statements accompanying such products and services. Nothing herein should be construed as constituting an additional warranty. HP shall not be liable for technical or editorial errors or omissions contained herein.

This document contains proprietary information that is protected by copyright. No part of this document may be photocopied, reproduced, or translated to another language without the prior written consent of Hewlett-Packard Company.

#### **Hardware Reference Guide**

HP t5145/t5540/t5545/t5630 Thin Clients

First Edition (July 2008)

Document Part Number: 495852-001

### **About This Book**

- **WARNING!** Text set off in this manner indicates that failure to follow directions could result in bodily harm or loss of life.
- $\triangle$  **CAUTION:** Text set off in this manner indicates that failure to follow directions could result in damage to equipment or loss of information.
- **NOTE:** Text set off in this manner provides important supplemental information.

# **Table of contents**

### **1 Product Features**

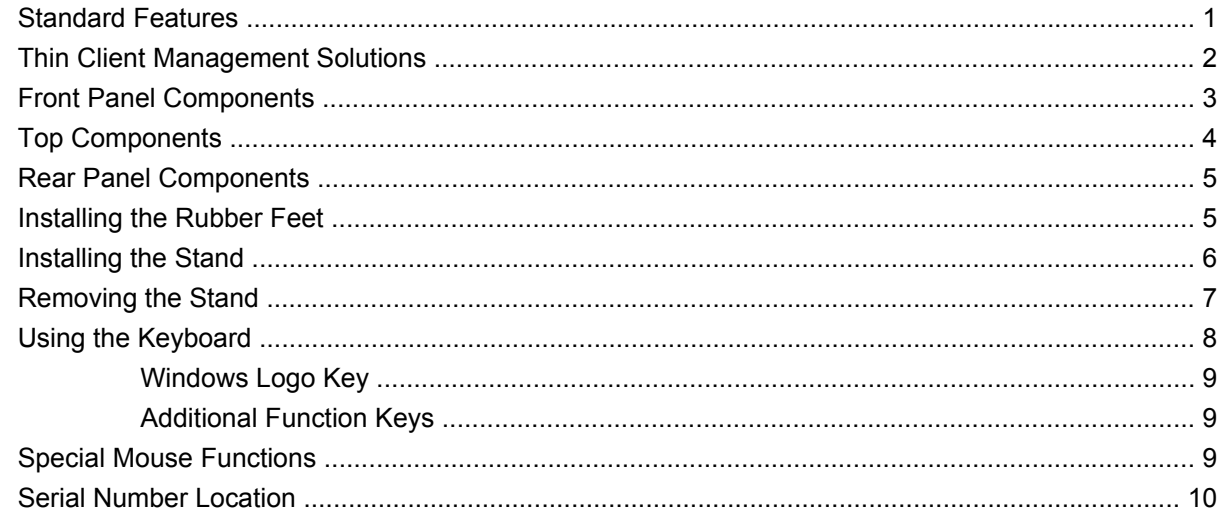

### 2 Hardware Changes

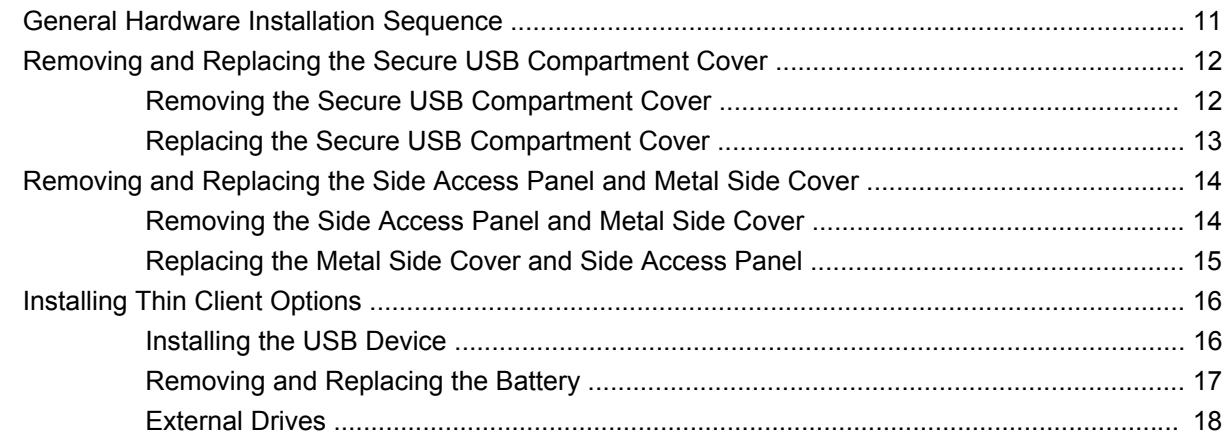

### **Appendix A Specifications**

### **Appendix B Security Provisions**

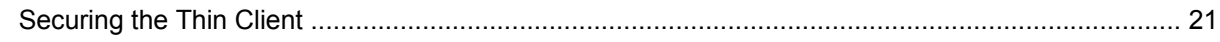

### **Appendix C Mounting the Thin Client**

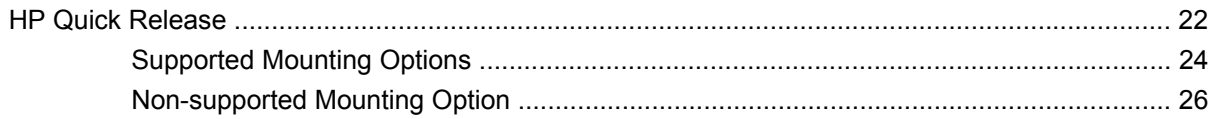

### **Appendix D Thin Client Operation**

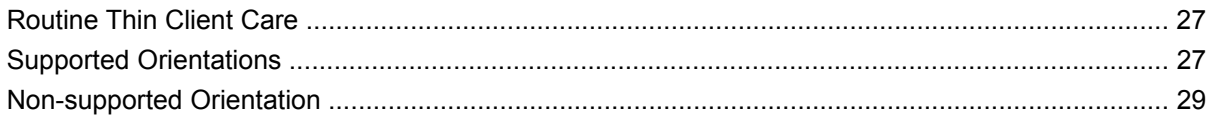

### **Appendix E Electrostatic Discharge**

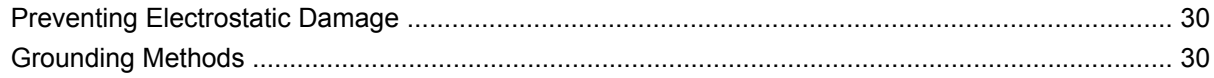

### **Appendix F Shipping Information**

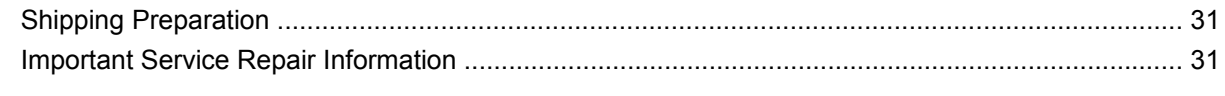

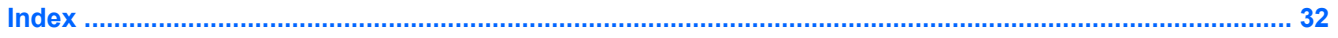

# <span id="page-6-0"></span>**1 Product Features**

## **Standard Features**

Thank you for purchasing an HP thin client. We hope you have years of use from our thin clients. Our goal is to provide you with award-winning clients that are easy to deploy and manage with the power and reliability you expect.

The next sections describe the features of the thin client. For a complete list of the hardware and software installed on a specific model, visit <http://www.hp.com>and search for your specific thin client model.

The following features are common to all HP thin clients:

- no moving parts
- no hard drives or diskette drives
- 5-minute hardware setup time
- central deployment and management using HP Management Solutions

Various options are available for your thin client. For more information about available options, visit the HP Web site at<http://www.hp.com>and search for your specific thin client model.

**B**<sup> $\bullet$ </sup> **NOTE:** Your computer model may look different than the model in the following illustrations.

## <span id="page-7-0"></span>**Thin Client Management Solutions**

HP has a comprehensive suite of management solutions to fit your needs. This allows you to choose solutions that will work best in your environment.

HP ThinState Tools are a set of handy utilities that allow you to copy settings and software images from one thin client to another using a USB drive key. HP ThinState tools complement other management solutions and are included with HP thin client operating systems.

HP Device Manager is an enterprise-class thin client management software application that allows customers to view their thin client assets remotely and to manipulate those thin clients to meet the required business need. It is robust, yet easy to install and use. HP Device Manager lets you track, configure, upgrade, clone, and manage thousands of individual devices from a centralized location. HP Device Manager agents are included in most HP thin clients.

HP Client Automation is an industry-leading device management product, which is part of a bigger Business Service Automation environment management solution. With HP Client Automation, you can manage simple thin client deployments or highly complex IT environments that contain a combination of thin clients, PCs, blades, servers and other common computer-based resources. HP Client Automation agents work with all HP thin clients. For more information on HP Client Automation, please visit the HP Web site at<http://www.hp.com> and search for "Business Service Automation."

HP continues to partner with Altiris to manage HP thin clients. Altiris Deployment Solution is a leading tool for quick deployment and ongoing management of thin clients in your organization. With your thin client hardware purchase, you are entitled to a complimentary, current release of Altiris Deployment Solution. For additional information, refer to the Quick Setup and Getting Started Guide that came with your thin client, and visit the Altiris Web site at<http://www.altiris.com/>.

## <span id="page-8-0"></span>**Front Panel Components**

For more information,<http://www.hp.com> and search for your specific thin client model to find the modelspecific QuickSpecs.

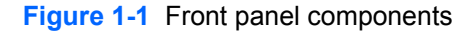

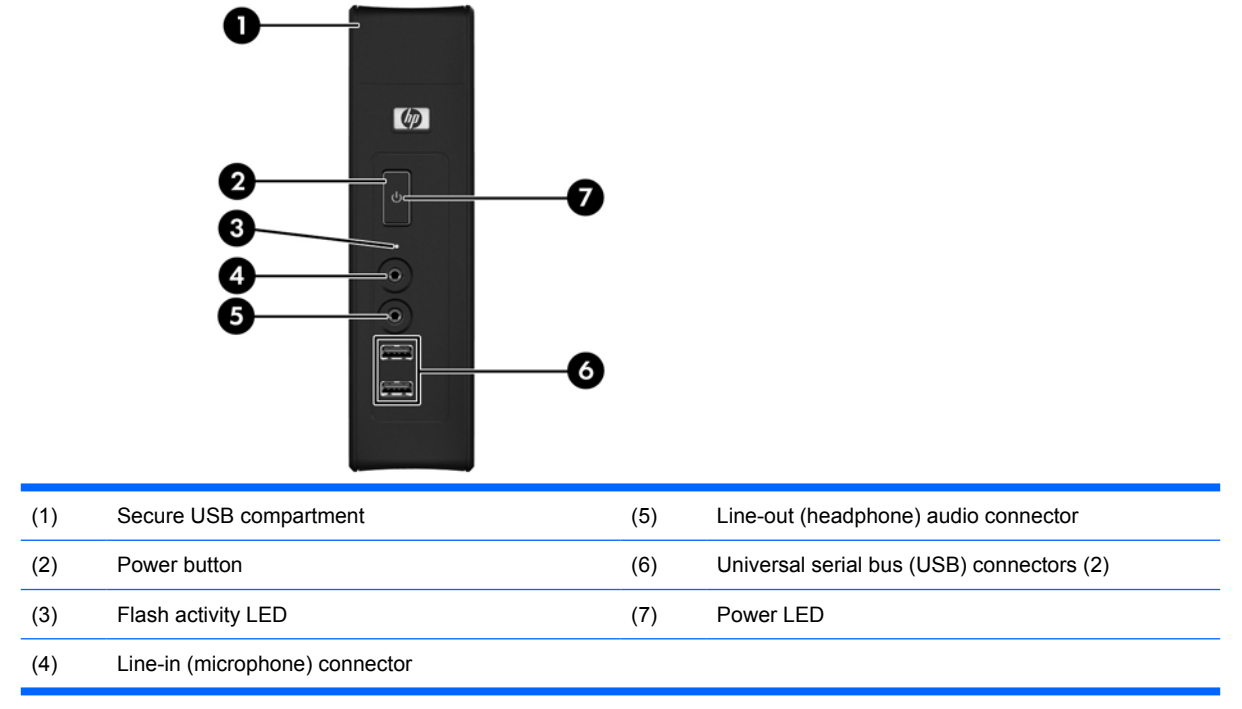

## <span id="page-9-0"></span>**Top Components**

For more information,<http://www.hp.com> and search for your specific thin client model to find the modelspecific QuickSpecs.

The secure USB compartment allows you to use two USB devices in a secured location.

**Figure 1-2** Top components, external view

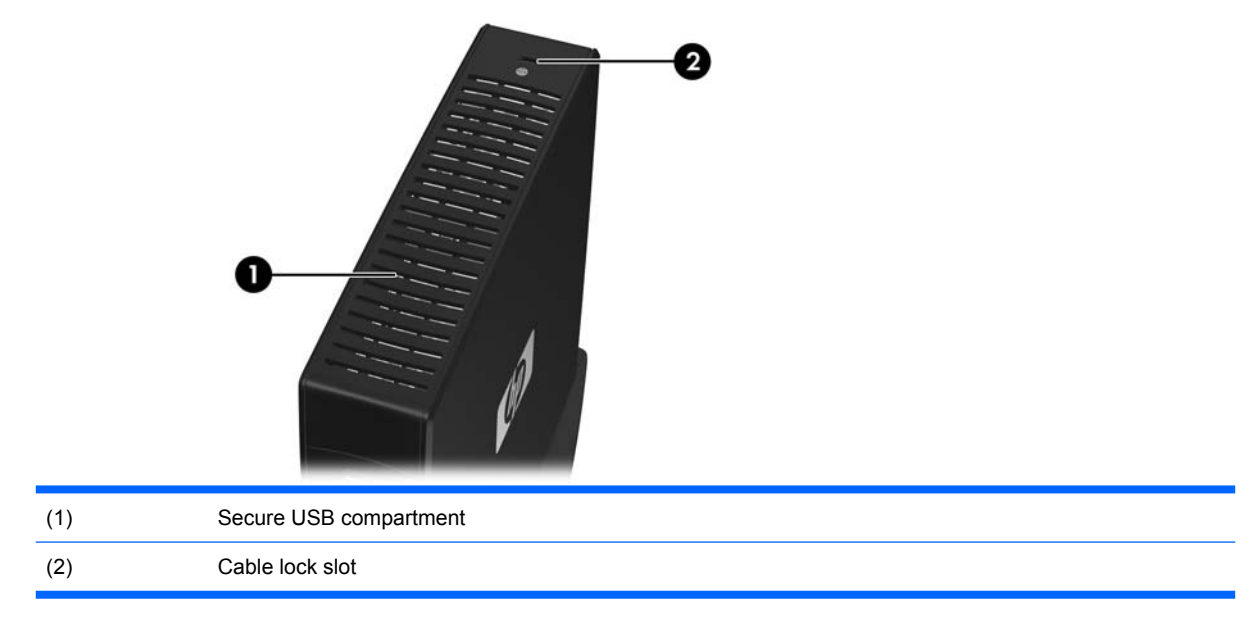

#### **Figure 1-3** Top components, internal view

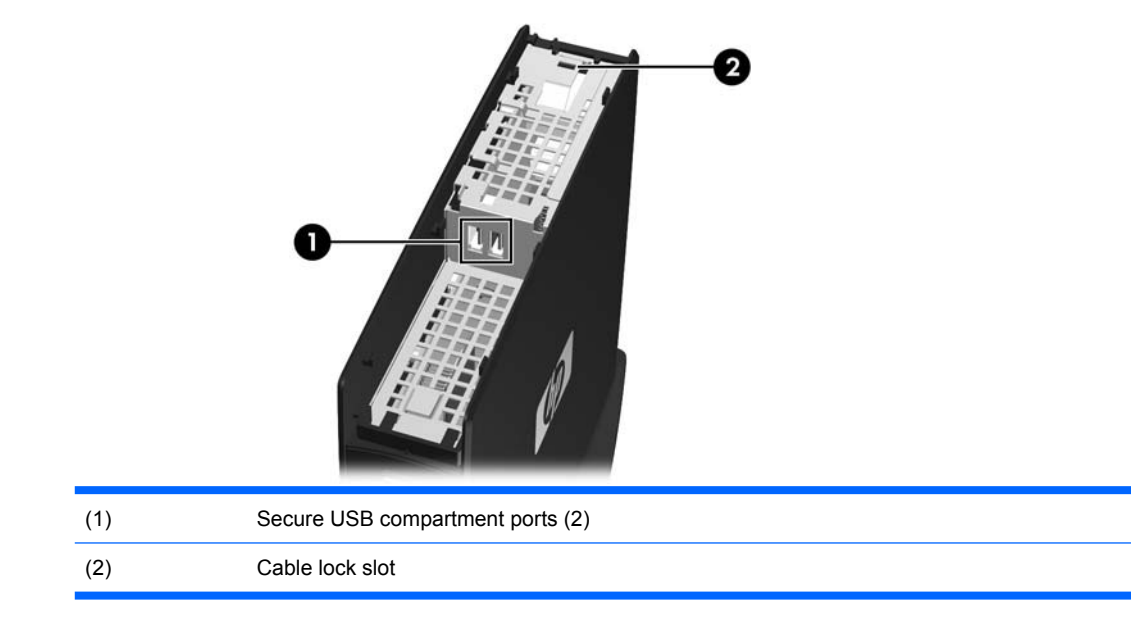

## <span id="page-10-0"></span>**Rear Panel Components**

For more information,<http://www.hp.com> and search for your specific thin client model to find the modelspecific QuickSpecs.

**Figure 1-4** Rear panel components

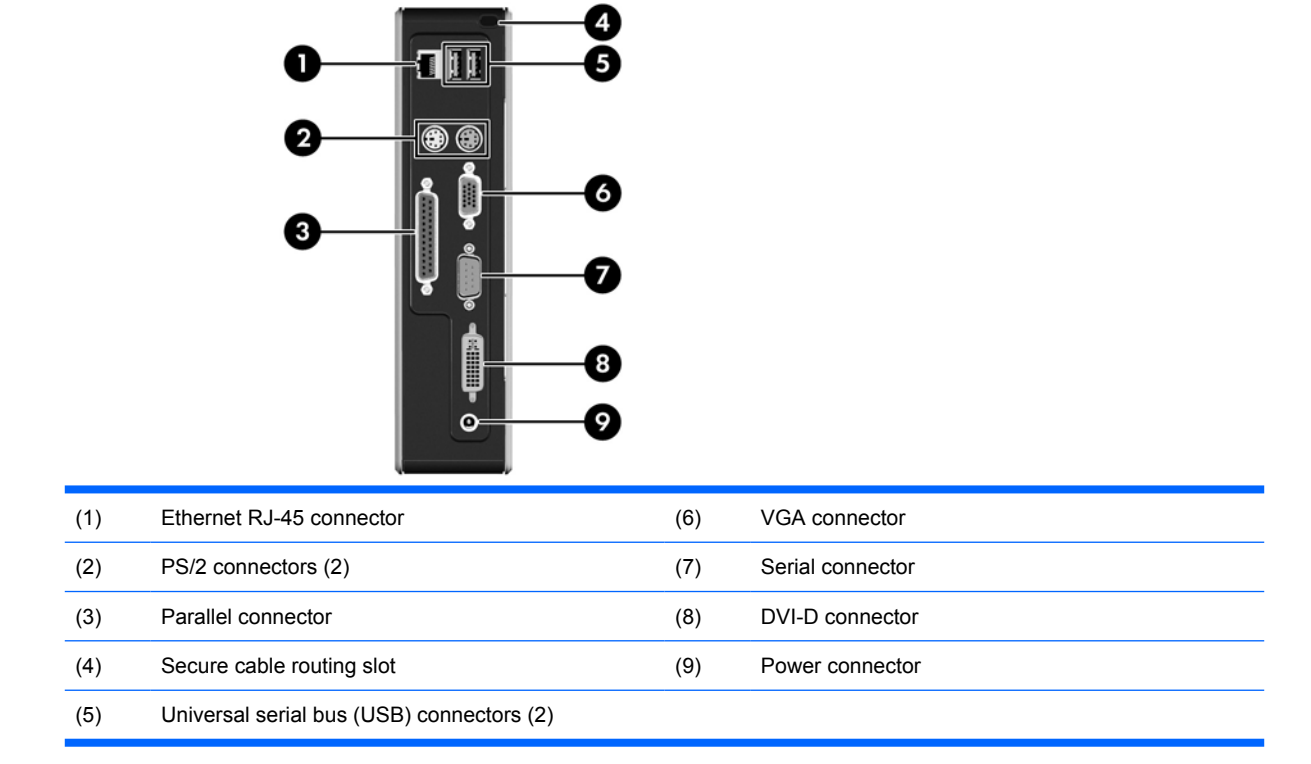

## **Installing the Rubber Feet**

You may want to use your thin client in a horizontal orientation. If your unit has VESA (Video Electronics Standards Association) holes in the side, you can install rubber feet on the left side of the unit. The rubber feet help keep the unit safely in place.

To install the rubber feet:

- **1.** Locate the VESA (Video Electronics Standards Association) holes in the left side of the thin client.
- $\triangle$  **CAUTION:** If you use the thin client in a horizontal orientation without the rubber feet, it may slide and result in equipment damage. If your unit does not have VESA mounting holes, you will need to obtain the optional side panels with VESA mounting holes.
- **2.** Remove the feet from their backing.

<span id="page-11-0"></span>**3.** Align the feet with their holes and press them in securely.

**Figure 1-5** Installing the rubber feet

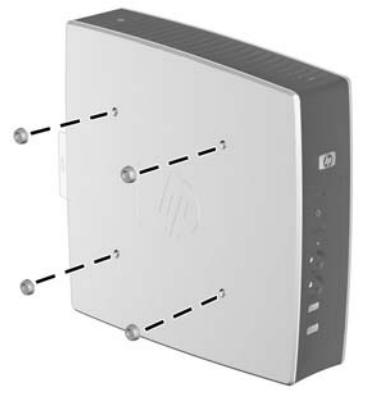

## **Installing the Stand**

If your unit does not have VESA mounting holes, you will need to use the thin client in a vertical orientation and install the stand for stability.

To install the stand:

- **1.** Turn unit upside down.
- **2.** Locate the slots on the bottom of the unit into which the tabs on the stand fit. Position the stand with the wide part toward the front of the unit. Align the tabs on the widest part of the stand with the slots approximately 7.6 cm (3 inches) from the front of the unit and the tabs on the narrower part with the slots approximately 3.8 cm (1.5 inches) from the rear of the unit.
- **3.** Insert the tabs into the slots, then press the stand down and slide it toward the rear of the thin client until it locks into place.

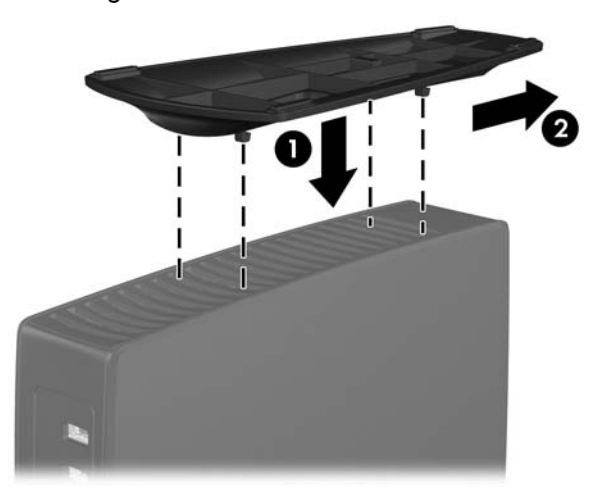

**Figure 1-6** Installing the stand

# <span id="page-12-0"></span>**Removing the Stand**

To remove the stand:

- **1.** Turn unit upside down.
- **2.** Lift the tab (1), then slide the stand toward the front of the thin client and pull it up to remove it from the unit (2).

**Figure 1-7** Removing the stand

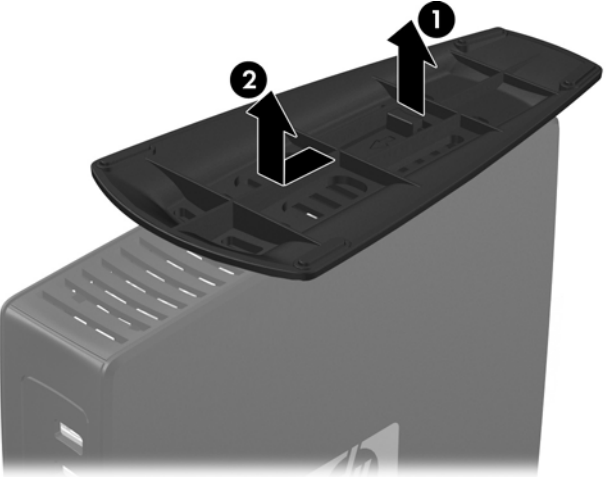

# <span id="page-13-0"></span>**Using the Keyboard**

**Figure 1-8** Keyboard features

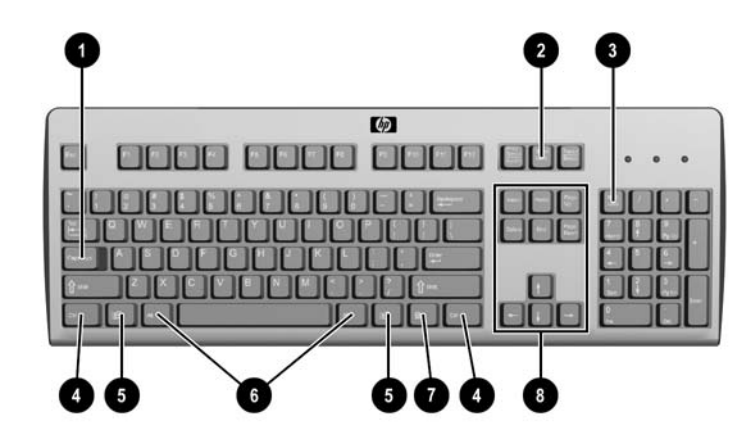

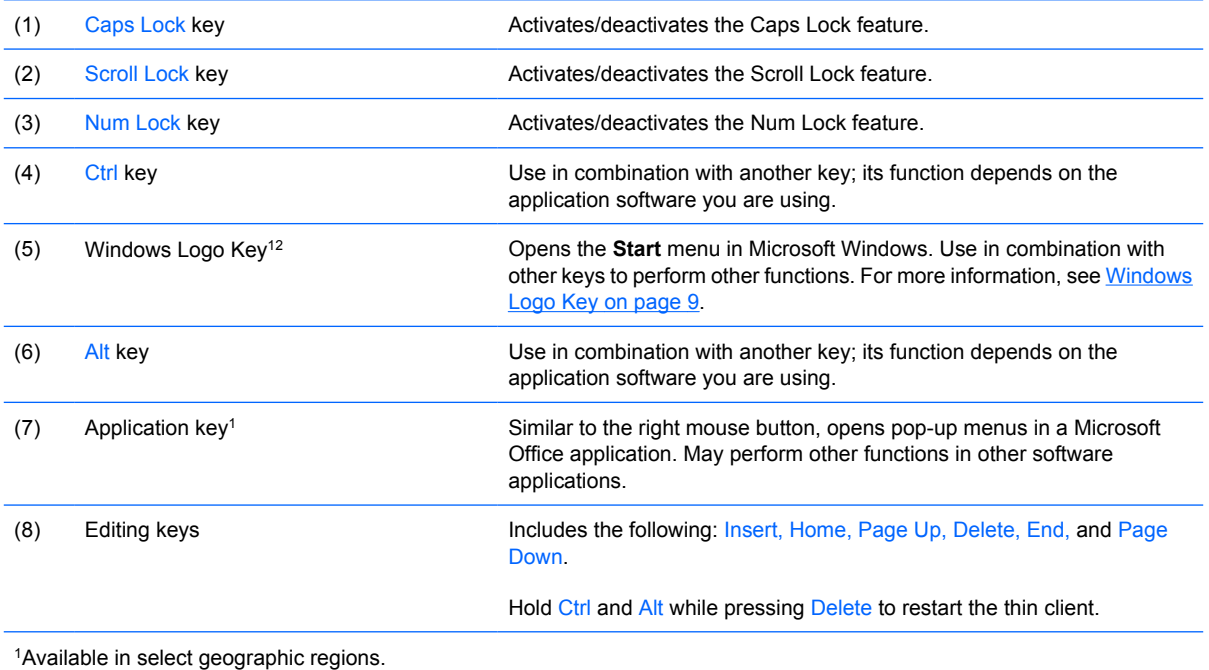

2Applies to XPe thin clients only.

### <span id="page-14-0"></span>**Windows Logo Key**

Use the Windows Logo Key in combination with other keys to perform certain functions available in Windows operating systems.

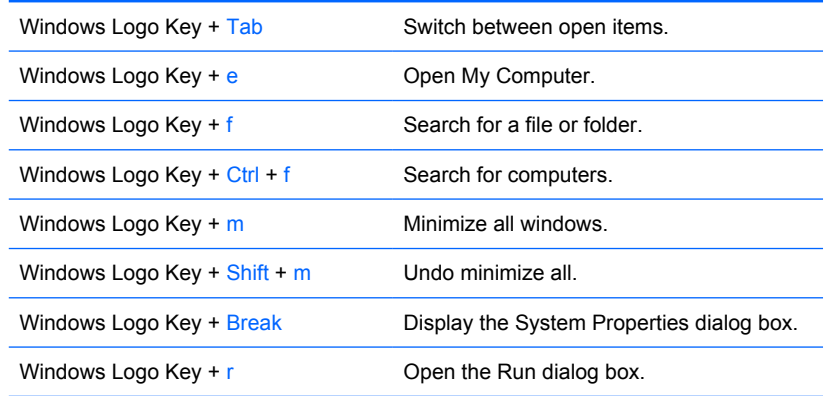

### **Additional Function Keys**

The following key combinations also work on all thin clients regardless of operating system:

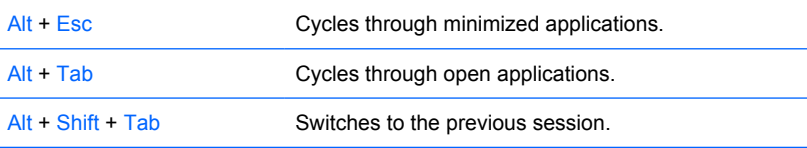

## **Special Mouse Functions**

Most software applications support the use of a mouse. The functions assigned to each mouse button depend on the software applications you are using.

## <span id="page-15-0"></span>**Serial Number Location**

Every thin client includes a unique serial number located as shown in the following illustration. Have this number available when contacting HP customer service for assistance.

**Figure 1-9** Serial number location

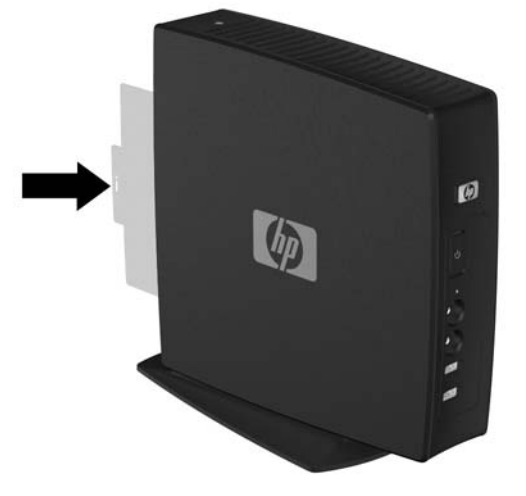

# <span id="page-16-0"></span>**2 Hardware Changes**

## **General Hardware Installation Sequence**

To ensure the proper installation thin client hardware components:

- **1.** Back up any data, if necessary.
- **2.** If the thin client is powered on:
	- **a.** Turn off the computer properly through the operating system, then turn off any external devices.
	- **b.** Disconnect the power cord from the power outlet and disconnect any external devices.
	- **c.** Disconnect any external devices or cables, such as a cable lock.
	- **WARNING!** To reduce the risk of personal injury from electrical shock and/or hot surfaces, be sure to disconnect the power cord from the wall outlet and allow the internal system components to cool before touching.

**WARNING!** To reduce the risk of electrical shock, fire, or damage to the equipment, do not plug telecommunications or telephone connectors into the network interface controller (NIC) receptacles.

- $\triangle$  **CAUTION:** Static electricity can damage the electronic components of the thin client or optional equipment. Before beginning these procedures, ensure that you are discharged of static electricity by briefly touching a grounded metal object. See [Electrostatic Discharge on page 30](#page-35-0) for more information.
- **3.** Remove the secure USB compartment cover. See [Removing and Replacing the Secure USB](#page-17-0) [Compartment Cover on page 12](#page-17-0) for more information.
- **4.** Remove the side access panel and metal side cover. See [Removing and Replacing the Side](#page-19-0) [Access Panel and Metal Side Cover on page 14](#page-19-0) for more information.
- **5.** Remove any hardware that you will replace.
- **6.** Install or replace equipment. For removal and replacement procedures, see the following sections:
	- [Installing the USB Device on page 16](#page-21-0)
	- [Removing and Replacing the Battery on page 17](#page-22-0)
	- **EV NOTE:** Option kits include more detailed installation instructions.
- <span id="page-17-0"></span>**7.** Replace the side access panel and metal side cover. See [Removing and Replacing the Side](#page-19-0) [Access Panel and Metal Side Cover on page 14](#page-19-0).
- **8.** Replace the secure USB compartment cover. See Removing and Replacing the Secure USB Compartment Cover on page 12.
- **9.** Reconnect any external devices and power cords.
- **10.** Turn on the monitor, the thin client, and any devices you want to test.
- **11.** Load any necessary drivers.
- **NOTE:** You can download select hardware drivers from HP. Go to<http://www.hp.com>and search for your specific thin client model.
- **12.** Reconfigure the thin client, if necessary.

## **Removing and Replacing the Secure USB Compartment Cover**

The secure USB compartment allows you to install two USB devices in a secure location inside the thin client. The cable management feature allows you to install a USB mouse and a USB keyboard in this compartment. See [Installing the USB Device on page 16](#page-21-0) for more information. Along with providing a hidden location, the secure USB compartment can be locked by the optional security cable lock.

- $\triangle$  **CAUTION:** The ambient temperature inside of the secure USB compartment can reach up to 55 $^{\circ}$  C (131° F) in worst case conditions. Make sure the specifications for any device you install in the compartment indicate the device can tolerate a 55° C (131° F) ambient environment.
- **EX NOTE:** In addition to following these instructions, follow the detailed instructions that accompany the accessory you are installing.

Before beginning the installation process, review [General Hardware Installation Sequence](#page-16-0) [on page 11](#page-16-0) for procedures you should follow before and after installing or replacing hardware.

### **Removing the Secure USB Compartment Cover**

Use the following procedure to remove the secure USB compartment cover.

**WARNING!** Before removing the secure USB compartment cover, ensure that the thin client is turned off and the power cord is disconnected from the electrical outlet.

To remove the secure USB compartment cover:

**1.** On rear of the thin client, remove the screw that secures the compartment cover to the unit (1).

<span id="page-18-0"></span>**2.** Push the compartment cover about .6 cm (1/4 inch) toward the front of the unit (2) and lift it off the unit (3).

**Figure 2-1** Removing the secure USB compartment cover

### **Replacing the Secure USB Compartment Cover**

To replace the secure compartment cover:

- **1.** Place the cover on top of the unit so it is offset about 0.6 cm (1/4 inch) toward the front of the unit, allowing the tabs on the cover to align with the slots on the chassis (1).
- **2.** Slide the cover toward the back of the unit until the cover is flush with the back panel of the chassis  $(2).$
- **3.** Replace the screw (3).

**Figure 2-2** Replacing the secure compartment cover

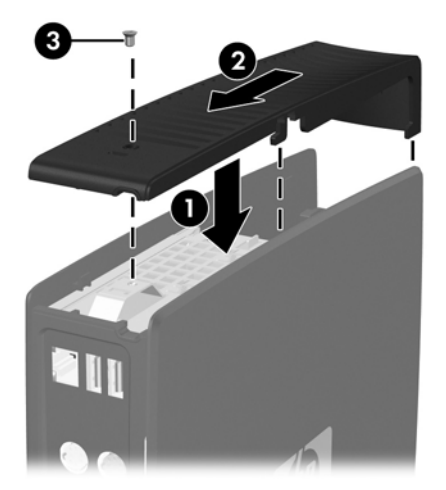

## <span id="page-19-0"></span>**Removing and Replacing the Side Access Panel and Metal Side Cover**

### **Removing the Side Access Panel and Metal Side Cover**

**WARNING!** Before removing the side access panel, ensure that the thin client is turned off and the power cord is disconnected from the electrical outlet.

To remove the access panel:

- **1.** Remove the secure compartment cover (1). For more information, see [Removing the Secure USB](#page-17-0) [Compartment Cover on page 12.](#page-17-0)
- **2.** Lay the unit flat on a stable surface with the right side up and the left side down.
- **3.** Slide the access panel about 3 mm (1/8 inch) toward the top of the unit (2), and then lift the access panel up and off the unit (3).

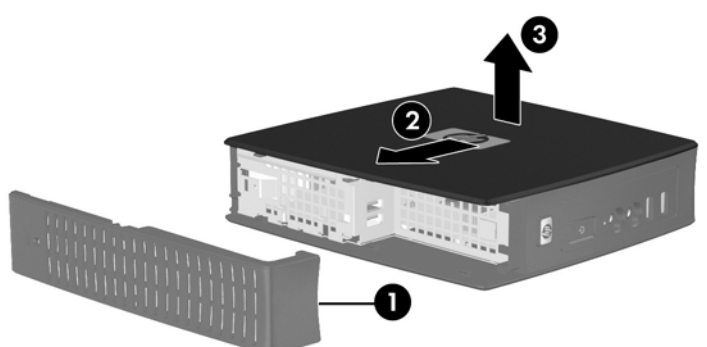

**Figure 2-3** Removing the side access panel

To remove the metal side cover:

- **NOTE:** You must remove the metal side cover to access internal components such as the battery or the memory.
	- **1.** Remove the four screws that secure the metal side cover to the chassis (1).

<span id="page-20-0"></span>**2.** Lift the metal side cover, rear side first, off the unit (2).

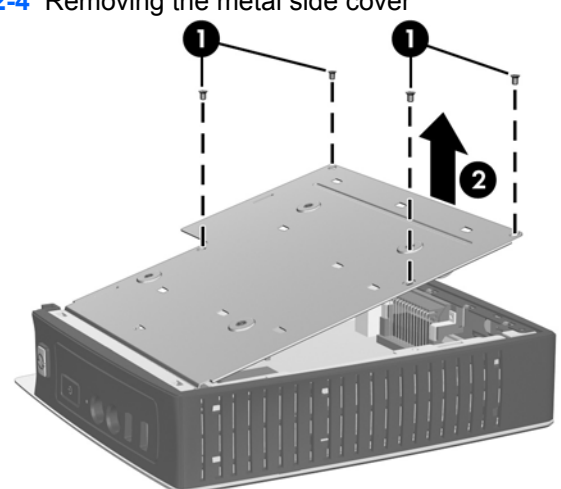

**Figure 2-4** Removing the metal side cover

### **Replacing the Metal Side Cover and Side Access Panel**

To replace the metal side cover:

- **1.** Slip the front edge of the metal side cover under the lip on the chassis and lower the cover until it snaps into place (1).
- **2.** Align the screw holes of the metal side cover with the chassis holes and insert and tighten the four screws (2).

**Figure 2-5** Replacing the metal side cover

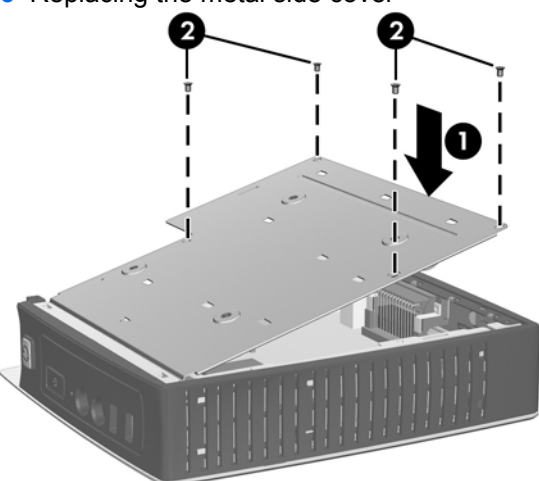

To replace the access panel:

- **1.** Align the tabs on the access panel with the slots in the metal side cover and place the access panel on the side of the unit, offset about 3 mm (1/8 inch) toward the top of the unit (1).
- **2.** Slide the panel toward the bottom of the unit until the cover is flush with the bottom panel of the chassis (2).

# <span id="page-21-0"></span>**Installing Thin Client Options**

Various options can be installed on the thin client:

- Installing the USB Device on page 16
- [Removing and Replacing the Battery on page 17](#page-22-0)

### **Installing the USB Device**

Before beginning the replacement process, review [General Hardware Installation Sequence](#page-16-0) [on page 11](#page-16-0) for procedures you should follow before and after installing or replacing hardware.

▲ Insert the USB device into the USB port in the secure USB compartment. See the following illustration for the location of the ports in the secure USB compartment.

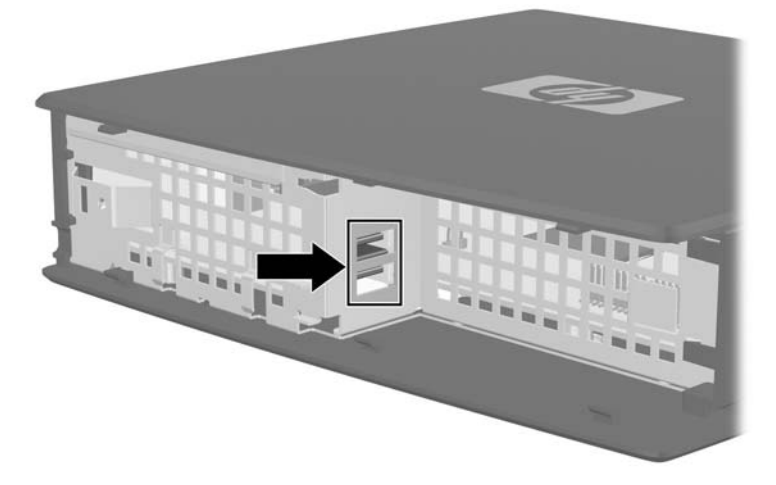

**Figure 2-6** USB ports in the secure USB compartment

If you install a USB mouse and a USB keyboard in the secure USB compartment, route the cables around and through the clips, then out the secure cable routing slot, as shown in the following illustration.

**Figure 2-7** Using the secure cable routing slot

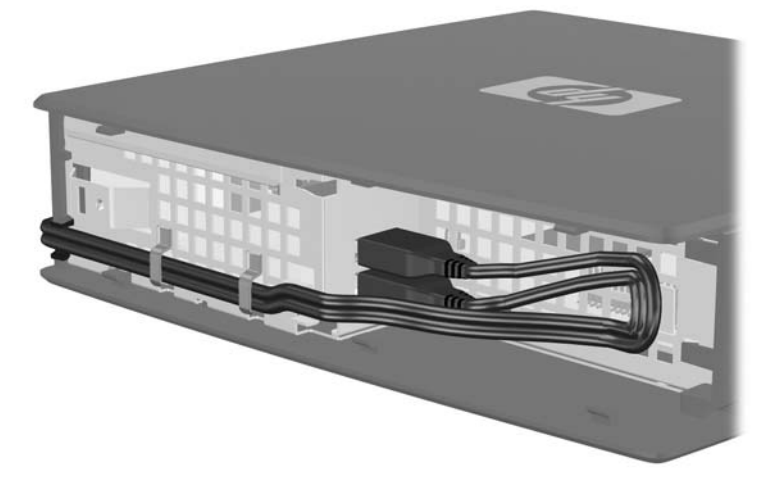

### <span id="page-22-0"></span>**Removing and Replacing the Battery**

Before beginning the replacement process, review [General Hardware Installation Sequence](#page-16-0) [on page 11](#page-16-0) for procedures you should follow before and after installing or replacing hardware.

**△ WARNING!** Before removing the side access panel, ensure that the thin client is turned off and the power cord is disconnected from the electrical outlet.

To remove and replace the battery:

- **1.** Locate the battery on the system board.
- **2.** To release the battery from its holder, gently push the metal guard (1) that extends above one edge of the battery very slightly toward the rear of the unit, then lift the battery out (2).
- **NOTE:** Be careful not to bend the metal guard.

**Figure 2-8** Removing and replacing the internal battery

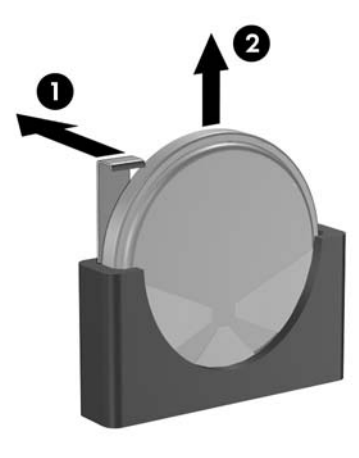

**3.** Slide one edge of the battery into the slot and push down until the guard snaps over the edge of the battery .

HP encourages customers to recycle used electronic hardware, HP original print cartridges, and rechargeable batteries. For more information about recycling programs, go to <http://www.hp.com>and search for "recycle".

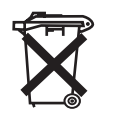

Batteries, battery packs, and accumulators should not be disposed of together with the general household waste. In order to forward them to recycling or proper disposal, please use the public collection system or return them to HP, an authorized HP partner, or their agents.

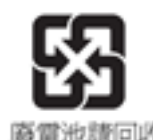

The Taiwan EPA requires dry battery manufacturing or importing firms, in accordance with Article 15 or the Waste Disposal Act, to indicate the recovery marks on the batteries used in sales, giveaways, or promotions. Contact a qualified Taiwanese recycler for proper battery disposal.

廢電池讀回收

### <span id="page-23-0"></span>**External Drives**

Various external USB drives are available as options for these thin clients. For more information about these drives, visit<http://www.hp.com>and search for your specific thin client model, or refer to the instructions that accompany the option.

For more information about available options, visit the HP Web site<http://www.hp.com>and search for your specific thin client model.

# <span id="page-24-0"></span>**A Specifications**

#### **Table A-1 HP t5145/t5540/t5545/t5630 Thin Client**

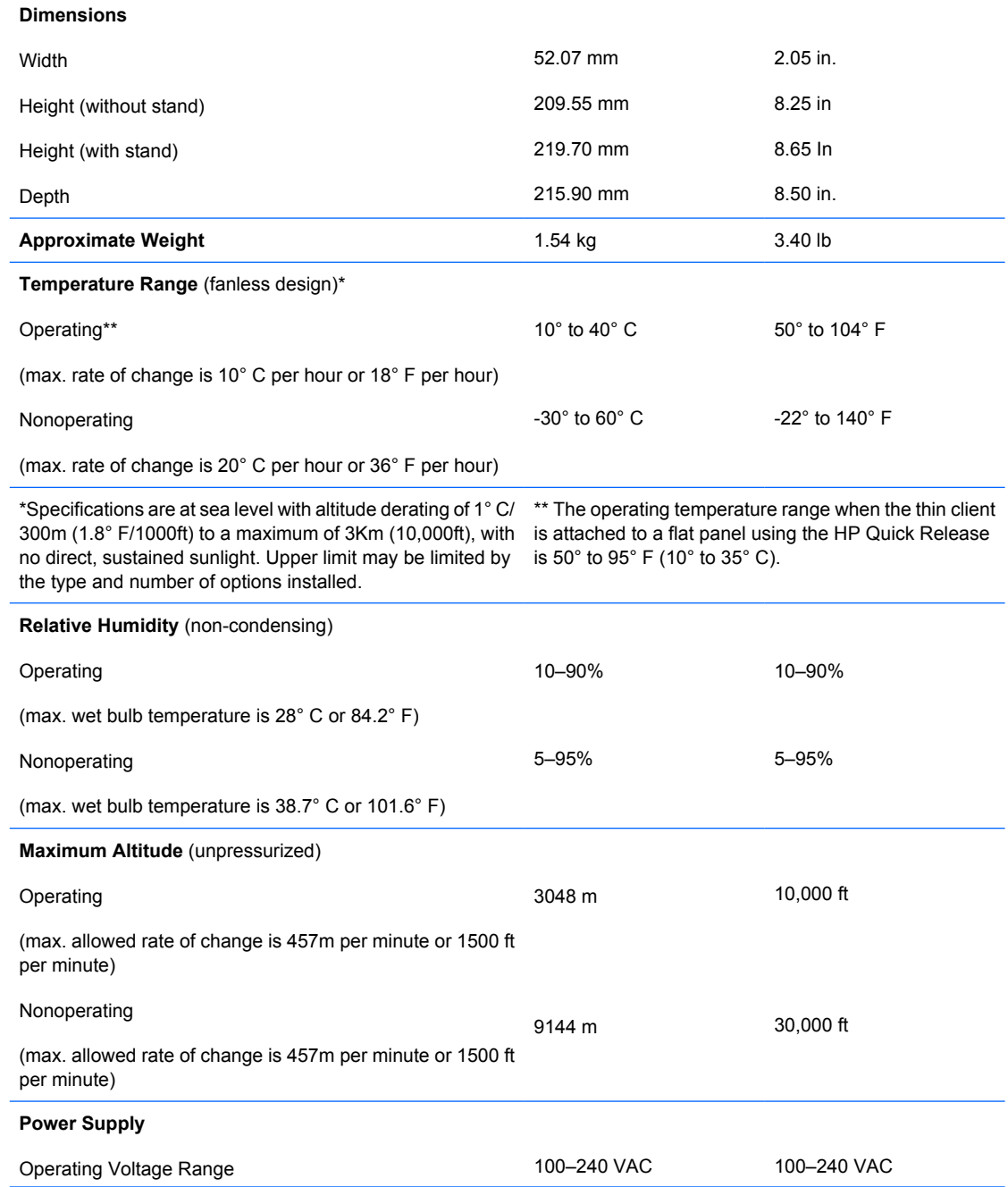

### <span id="page-25-0"></span>**Table A-1 HP t5145/t5540/t5545/t5630 Thin Client (continued)**

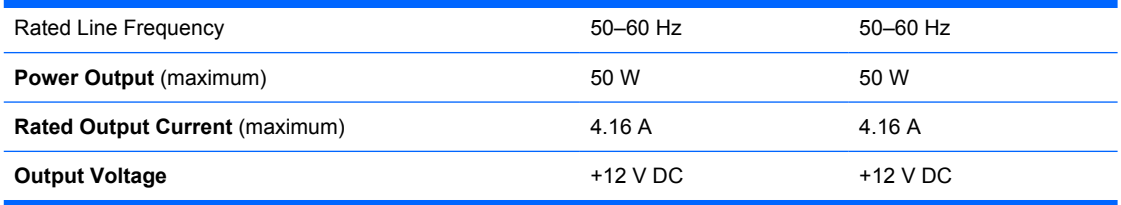

# <span id="page-26-0"></span>**B Security Provisions**

## **Securing the Thin Client**

These thin clients are designed to accept a security cable lock. This cable lock prevents unauthorized removal of the thin client, as well as locking the secure compartment. To order this option, visit the HP Web site at <http://www.hp.com> and search for your specific thin client model.

- **1.** Locate the cable lock slot on the back panel.
- **2.** Insert the cable lock into the slot, and then use the key to lock it.

**Figure B-1** Securing the thin client

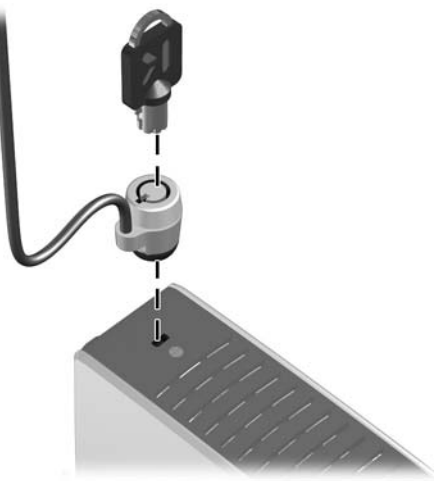

You may also secure your USB mouse and keyboard or other USB devices by installing them in the secure USB compartment. See [Installing the USB Device on page 16](#page-21-0).

# <span id="page-27-0"></span>**C Mounting the Thin Client**

## **HP Quick Release**

If your thin client does not have VESA mounting holes, you must obtain and install the optional side panels with VESA mounting holes and HP Quick Release. To order, visit the HP Web site at <http://www.hp.com> and search for your specific thin client model.

This thin client incorporates four mounting points on each side of the unit. These mounting points follow the VESA (Video Electronics Standards Association) standard, which provides industry-standard mounting interfaces for Flat Displays (FDs), such as flat panel monitors, flat displays, and flat TVs. The HP Quick Release connects to the VESA-standard mounting points, allowing you to mount the thin client in a variety of orientations.

**NOTE:** When mounting to a thin client, use the 10 mm screws supplied with the HP Quick Release.

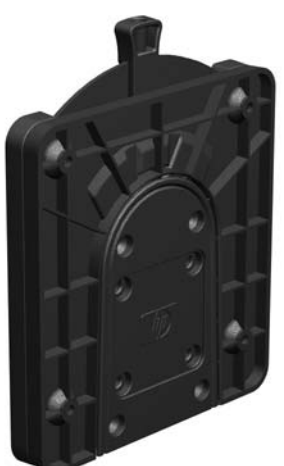

**Figure C-1** HP Quick Release

To use the HP Quick Release with a VESA-configured thin client:

**1.** Using four 10 mm screws included in the mounting device kit, attach one side of the HP Quick Release to the thin client as shown in the following illustration.

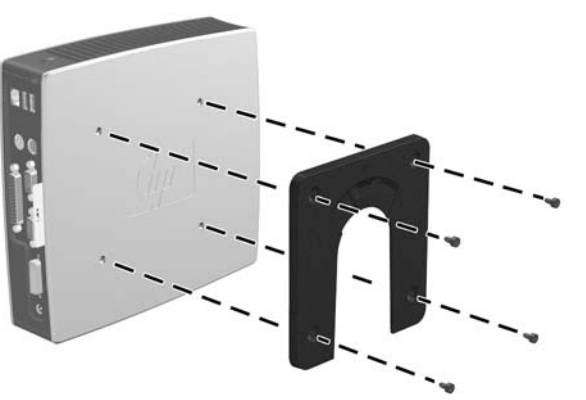

**Figure C-2** Connecting the HP Quick Release to the thin client

**2.** Using four screws included in the mounting device kit, attach the other side of the HP Quick Release to the device to which you will mount the thin client. Make sure the release lever points upward.

**Figure C-3** Connecting the HP Quick Release to another device

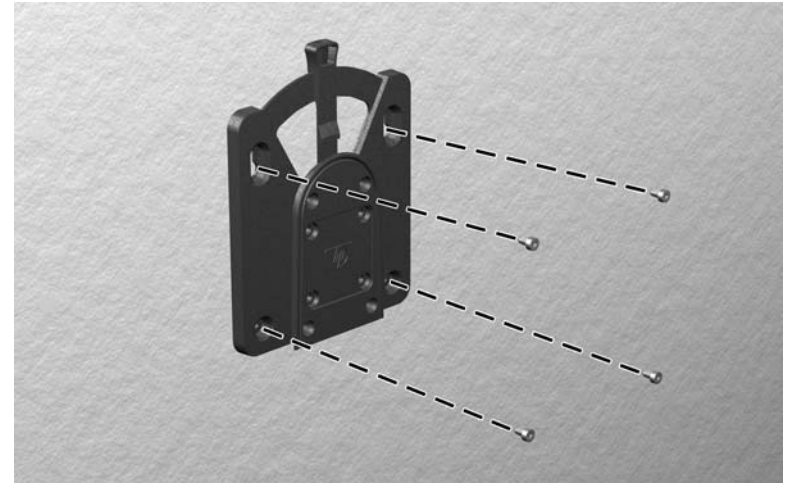

<span id="page-29-0"></span>**3.** Slide the side of the mounting device attached to the thin client (1) over the other side of the mounting device (2) on the device on which you want to mount the thin client. An audible 'click' indicates a secure connection.

**Figure C-4** Connecting the thin client

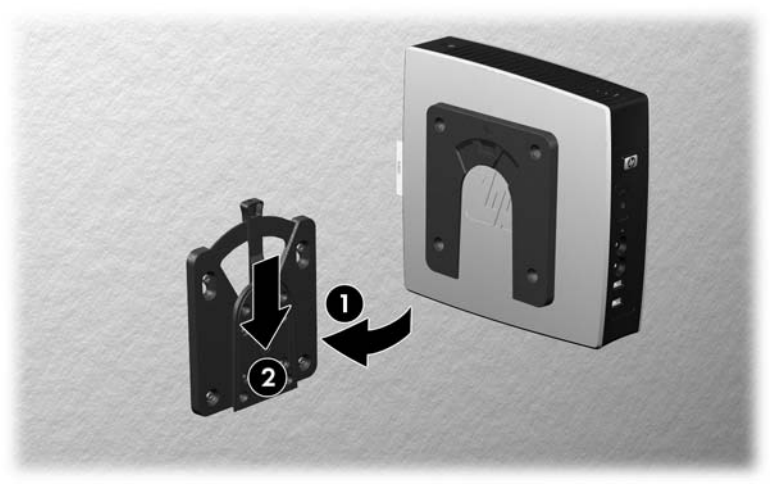

- **NOTE:** When attached, the HP Quick Release automatically locks in position. You only need to slide the lever to one side to remove the thin client.
- △ **CAUTION:** To ensure proper function of the HP Quick Release and a secure connection of all components, make sure both the release lever on one side of the mounting device and the rounded opening on the other side face upward.

### **Supported Mounting Options**

The following illustrations demonstrate some of the supported and not supported mounting options for the mounting bracket.

You can mount a thin client between a flat panel monitor and the wall.

**Figure C-5** Thin client mounted with flat panel on wall

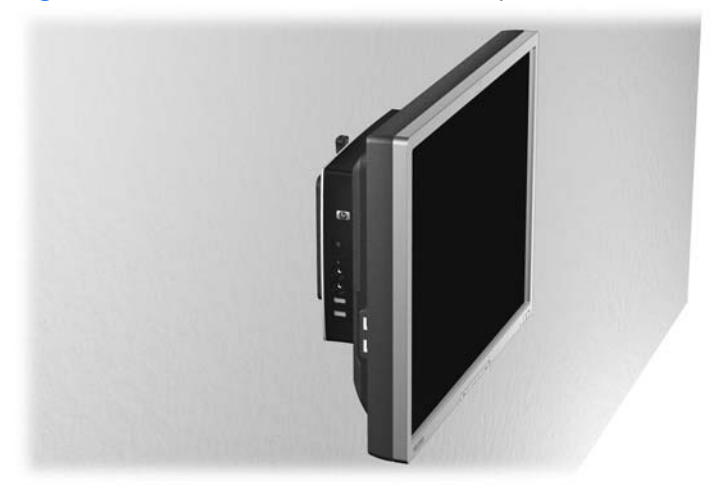

You can mount the thin client on the back of a flat panel monitor stand.

**Figure C-6** Thin client mounted on back of monitor stand

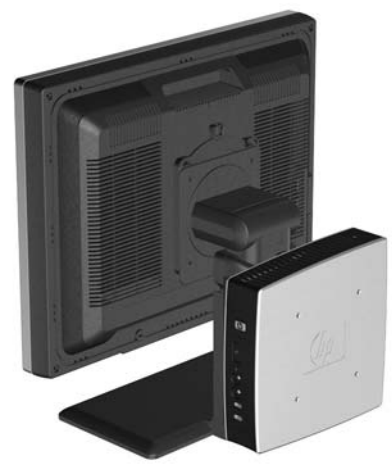

● You can mount the thin client on a wall.

**Figure C-7** Thin client mounted on wall

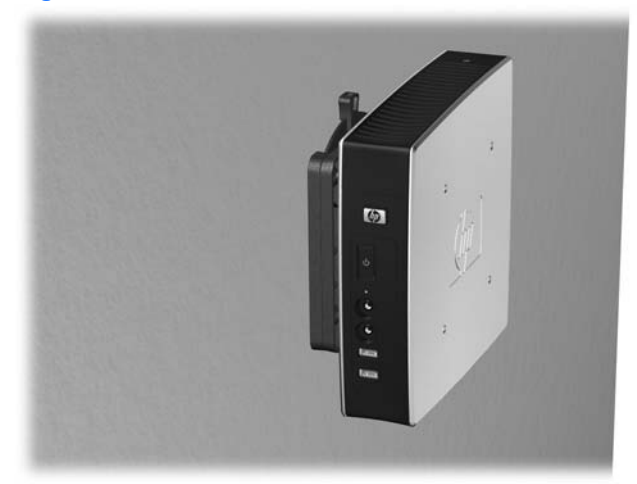

● You can mount the thin client under a desk.

**Figure C-8** Thin client mounted under desk

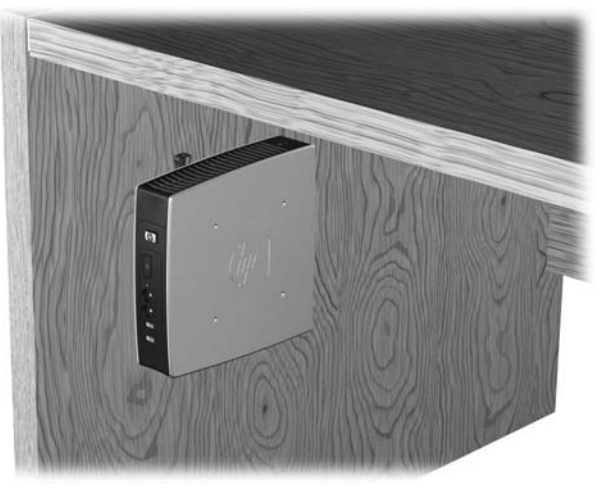

## <span id="page-31-0"></span>**Non-supported Mounting Option**

 $\triangle$  **CAUTION:** Mounting a thin client in an non-supported manner could result in failure of the HP Quick Release and damage to the thin client and/or other equipment.

Do not mount the thin client on a flat panel monitor stand, between the panel and the stand.

**Figure C-9** Unsupported mounting position—thin client between stand and monitor

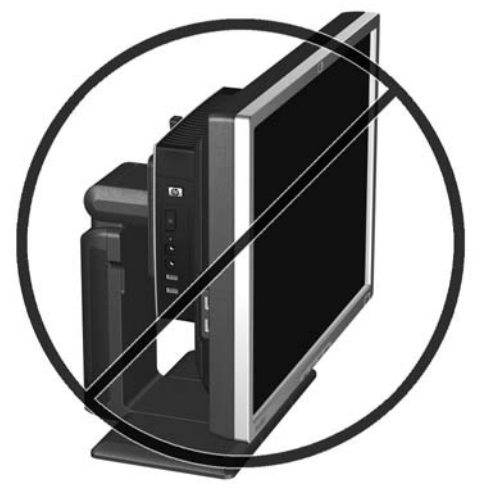

# <span id="page-32-0"></span>**D Thin Client Operation**

## **Routine Thin Client Care**

Use the following information to properly care for your thin client:

- Never operate the thin client with the outside panel removed.
- Keep the thin client away from excessive moisture, direct sunlight, and extreme heat and cold. For information about the recommended temperature and humidity ranges for the thin client, see [Specifications on page 19.](#page-24-0)
- Keep liquids away from the thin client and keyboard.
- Turn off the thin client and wipe the exterior with a soft, damp cloth as needed. Using cleaning products may discolor or damage the finish.

## **Supported Orientations**

HP supports the following orientations for the thin client.

- $\triangle$  **CAUTION:** You must adhere to HP-supported orientations to ensure your thin clients function properly.
	- You can place the thin client vertically using the supplied stand.
	- △ **CAUTION:** If your unit does not have VESA mounting holes, this is the only supported orientation.

**Figure D-1** Vertical orientation

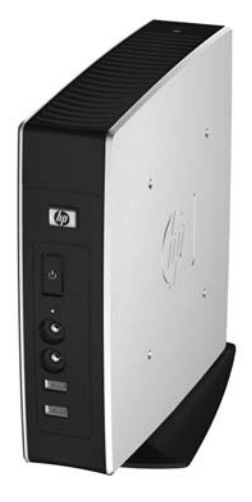

You can lay the thin client horizontally on its rubber feet.

**NOTE:** If your unit does not have VESA mounting holes, you will need to obtain the optional side panels with VESA mounting holes.

**Figure D-2** Horizontal orientation

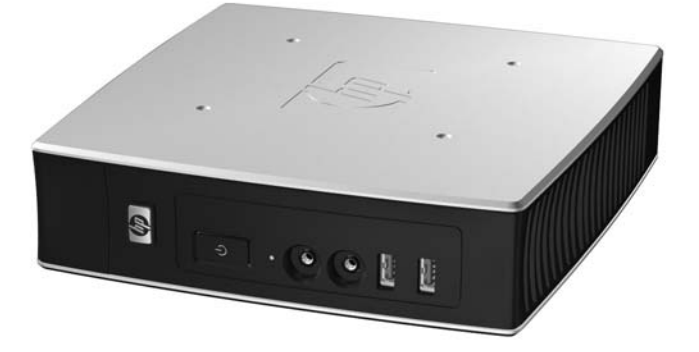

● You can lay the thin client under a monitor stand with at least one inch of clearance.

**Figure D-3** Under monitor stand

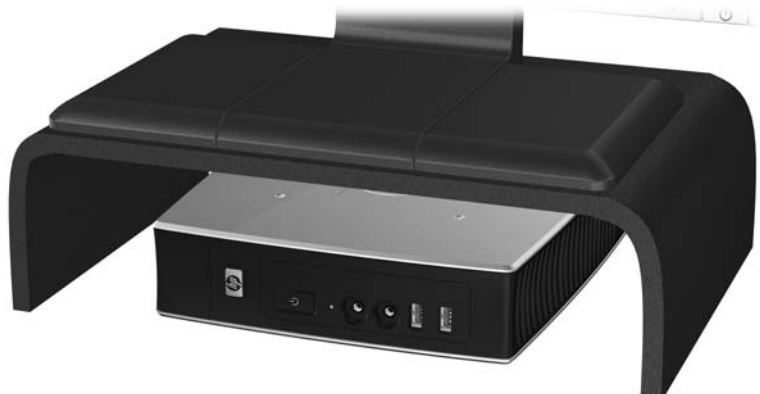

## <span id="page-34-0"></span>**Non-supported Orientation**

HP does not support the following orientation for the thin client.

**CAUTION:** Non-supported placement of thin clients could result in operation failure and/or damage to the devices.

**CAUTION:** Thin clients require proper ventilation to maintain operating temperature. Do not block the vents.

Do not put thin clients in drawers or other sealed enclosures. Do not place a monitor or other object on top of the thin client. Thin clients require proper ventilation to maintain operating temperatures.

**Figure D-4** Do not put thin clients in drawers or other sealed enclosures

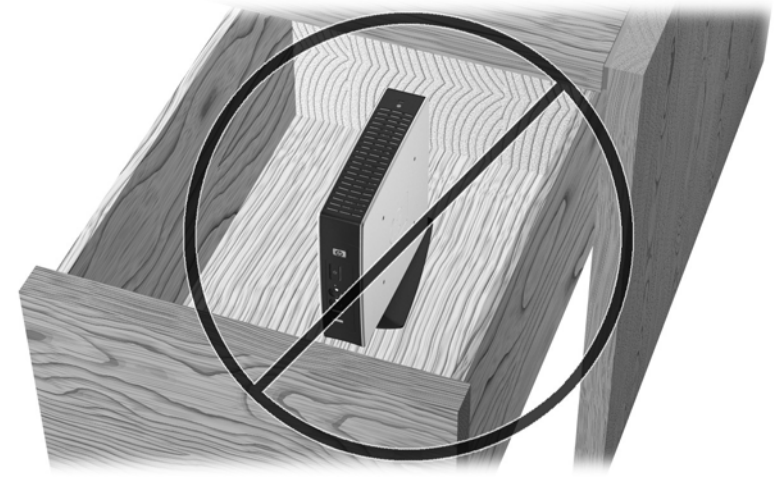

**Figure D-5** Do not place a monitor on the thin client

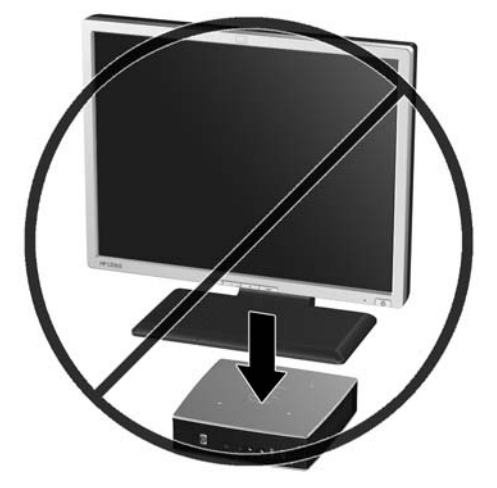

# <span id="page-35-0"></span>**E Electrostatic Discharge**

A discharge of static electricity from a finger or other conductor may damage system boards or other static-sensitive devices. This type of damage may reduce the life expectancy of the device.

## **Preventing Electrostatic Damage**

To prevent electrostatic damage, observe the following precautions:

- Avoid hand contact by transporting and storing products in static-safe containers.
- Keep electrostatic-sensitive parts in their containers until they arrive at static-free workstations.
- Place parts on a grounded surface before removing them from their containers.
- Avoid touching pins, leads, or circuitry.
- Always be properly grounded when touching a static-sensitive component or assembly.

## **Grounding Methods**

There are several methods for grounding. Use one or more of the following methods when handling or installing electrostatic-sensitive parts:

- Use a wrist strap connected by a ground cord to a grounded Thin Client chassis. Wrist straps are flexible straps of 1 megohm +/- 10 percent resistance in the ground cords. To provide proper grounding, wear the strap snug against the skin.
- Use heelstraps, toestraps, or bootstraps at standing workstations. Wear the straps on both feet when standing on conductive floors or dissipating floor mats.
- Use conductive field service tools.
- Use a portable field service kit with a folding static-dissipating work mat.

If you do not have any of the suggested equipment for proper grounding, contact an HP authorized dealer, reseller, or service provider.

**NOTE:** For more information about static electricity, contact an HP authorized dealer, reseller, or service provider.

# <span id="page-36-0"></span>**F Shipping Information**

## **Shipping Preparation**

Follow these suggestions when preparing to ship the thin client:

- **1.** Turn off the thin client and external devices.
- **2.** Disconnect the power cord from the electrical outlet, then from the thin client.
- **3.** Disconnect the system components and external devices from their power sources, then from the thin client.
- **4.** Pack the system components and external devices in their original packing boxes or similar packaging with sufficient packing material to protect them.
- **NOTE:** For environmental nonoperating ranges, see [Specifications on page 19](#page-24-0).

## **Important Service Repair Information**

In all cases, remove and safeguard all external options before returning the thin client to HP for repair or exchange.

In countries that support customer mail-in repair by returning the same unit to the customer, HP makes every effort to return the repaired unit with the same internal memory and flash modules that were sent.

In countries that do not support customer mail-in repair by returning the same unit to the customer, all internal options should be removed and safeguarded in addition to the external options. The thin client should be restored to the **original configuration** before returning it to HP for repair.

# <span id="page-37-0"></span>**Index**

### **A**

access panel removing [14](#page-19-0) replacing [15](#page-20-0) altitude specifications [19](#page-24-0)

### **B**

battery, replacing [17](#page-22-0)

### **C**

cable lock slot location [4](#page-9-0) cable lock, installing [21](#page-26-0) cable routing slot [5](#page-10-0) cautions ambient temperature [12](#page-17-0) HP Quick Release [24](#page-29-0) mounting thin client [26](#page-31-0) static electricity [11](#page-16-0) thin client orientation [27,](#page-32-0) [29](#page-34-0) ventilation [29](#page-34-0) Client Automation [2](#page-7-0) components front panel [3](#page-8-0) keyboard [8](#page-13-0) mouse [9](#page-14-0) rear panel [5](#page-10-0) top [4](#page-9-0)

### **D**

Device Manager [2](#page-7-0) dimensions [19](#page-24-0) diskette drive [18](#page-23-0) download hardware drivers [12](#page-17-0) DVI-D connector location [5](#page-10-0)

### **E**

electrostatic discharge [30](#page-35-0) Ethernet connector location [5](#page-10-0)

### **F**

feet, installing [5](#page-10-0) Flash activity LED location [3](#page-8-0) front panel components [3](#page-8-0) function keys [9](#page-14-0)

#### **G**

grounding methods [30](#page-35-0)

### **H**

hard drive [18](#page-23-0) hardware drivers [12](#page-17-0) hardware specifications [19](#page-24-0) hardware, upgrades [11](#page-16-0) headphone connector location [3](#page-8-0) horizontal orientation [5](#page-10-0), [27](#page-32-0) HP Client Automation [2](#page-7-0) HP Device Manager [2](#page-7-0) HP Quick Release [22](#page-27-0) HP ThinState Tools [2](#page-7-0) humidity specifications [19](#page-24-0)

### **I**

installation sequence [11](#page-16-0) installing cable lock [21](#page-26-0) external drives [18](#page-23-0) hardware [11](#page-16-0) HP Quick Release [22](#page-27-0) MultiBay diskette drive [18](#page-23-0) rubber feet [5](#page-10-0) stand [6](#page-11-0) thin client onto HP Quick Release [22](#page-27-0) USB devices [1,](#page-6-0) [12](#page-17-0), [16](#page-21-0)

### **K**

keyboard function keys [9](#page-14-0) layout [8](#page-13-0) Windows logo key [9](#page-14-0)

### **L**

line-out audio location [5](#page-10-0) lock, cable, slot location [4](#page-9-0)

### **M**

management solutions [2](#page-7-0) metal side cover removing [14](#page-19-0) replacing [15](#page-20-0) microphone connector location [3](#page-8-0) mounting holes, VESA [5](#page-10-0) mounting options on back of monitor stand [24](#page-29-0) on wall [24](#page-29-0) under desk [24](#page-29-0) with flat panel on wall [24](#page-29-0) mounting thin client [22](#page-27-0) mouse functions [9](#page-14-0)

### **N**

non-supported orientations in a drawer [29](#page-34-0) under a monitor [29](#page-34-0)

### **O**

options installing [11](#page-16-0) supported [11](#page-16-0) USB device [16](#page-21-0) orientation horizontal [5](#page-10-0) vertical [6](#page-11-0)

### **P**

parallel connector [5](#page-10-0) power button location [3](#page-8-0) power connector location [5](#page-10-0) power LED location [3](#page-8-0) power output specifications [20](#page-25-0) power supply specifications [19](#page-24-0) preventing electrostatic damage [30](#page-35-0) PS/2 connectors location [5](#page-10-0)

#### **Q**

Quick Release [22](#page-27-0)

#### **R**

rated output current [20](#page-25-0) rear panel components [5](#page-10-0) recycling [17](#page-22-0) relative humidity specifications [19](#page-24-0) removing battery [17](#page-22-0) metal side cover [14](#page-19-0) secure USB compartment cover [12](#page-17-0) side access panel [14](#page-19-0) stand [7](#page-12-0) replacing battery [17](#page-22-0) metal side cover [15](#page-20-0) secure USB compartment cover [13](#page-18-0) side access panel [15](#page-20-0) RJ-45 connector location [5](#page-10-0) routine care [27](#page-32-0) rubber feet, installing [5](#page-10-0)

### **S**

secure cable routing slot [5](#page-10-0) secure USB compartment location [3,](#page-8-0) [4](#page-9-0) ports [4](#page-9-0) removing cover [12](#page-17-0) replacing cover [13](#page-18-0) security cable routing slot [16](#page-21-0) USB devices [16](#page-21-0) serial connector location [5](#page-10-0) serial number location [10](#page-15-0) service repair [31](#page-36-0) shipping preparation [31](#page-36-0) shutting down [11](#page-16-0) side access panel removing [14](#page-19-0) replacing [15](#page-20-0)

side cover removing [14](#page-19-0) replacing [15](#page-20-0) solutions, management [2](#page-7-0) specifications altitude [19](#page-24-0) dimensions [19](#page-24-0) hardware [19](#page-24-0) humidity [19](#page-24-0) power output [20](#page-25-0) power supply [19](#page-24-0) rated output current [20](#page-25-0) relative humidity [19](#page-24-0) temperature [19](#page-24-0) thin client [19](#page-24-0) weight [19](#page-24-0) stand installing [6](#page-11-0) removing [7](#page-12-0) supported mounting options [24](#page-29-0) supported orientations horizontal [27](#page-32-0) under monitor stand [27](#page-32-0) vertical [27](#page-32-0)

### **T**

temperature specifications [19](#page-24-0) ThinState Tools [2](#page-7-0) top components [4](#page-9-0)

### **U**

unsupported mounting option [26](#page-31-0) USB compartment security [21](#page-26-0) USB devices, installing [1](#page-6-0), [12,](#page-17-0) [16](#page-21-0) USB drive options [18](#page-23-0) USB ports location [3](#page-8-0), [5](#page-10-0) secure [4](#page-9-0)

### **V**

vertical orientation [6,](#page-11-0) [27](#page-32-0) VESA mounting holes [5](#page-10-0) VGA connector location [5](#page-10-0)

### **W**

warnings electric shock [11,](#page-16-0) [12](#page-17-0), [14,](#page-19-0) [17](#page-22-0) fire [11](#page-16-0)

Web sites Altiris [2](#page-7-0) HP [1](#page-6-0) options [1](#page-6-0) weight [19](#page-24-0) Windows Logo Key [8](#page-13-0) Windows logo key [9](#page-14-0)